# **LEXUS LX (URJ200/URJ201)**

# **Установка навигационной системы AirTouch Performance 8**

Руководство по установке

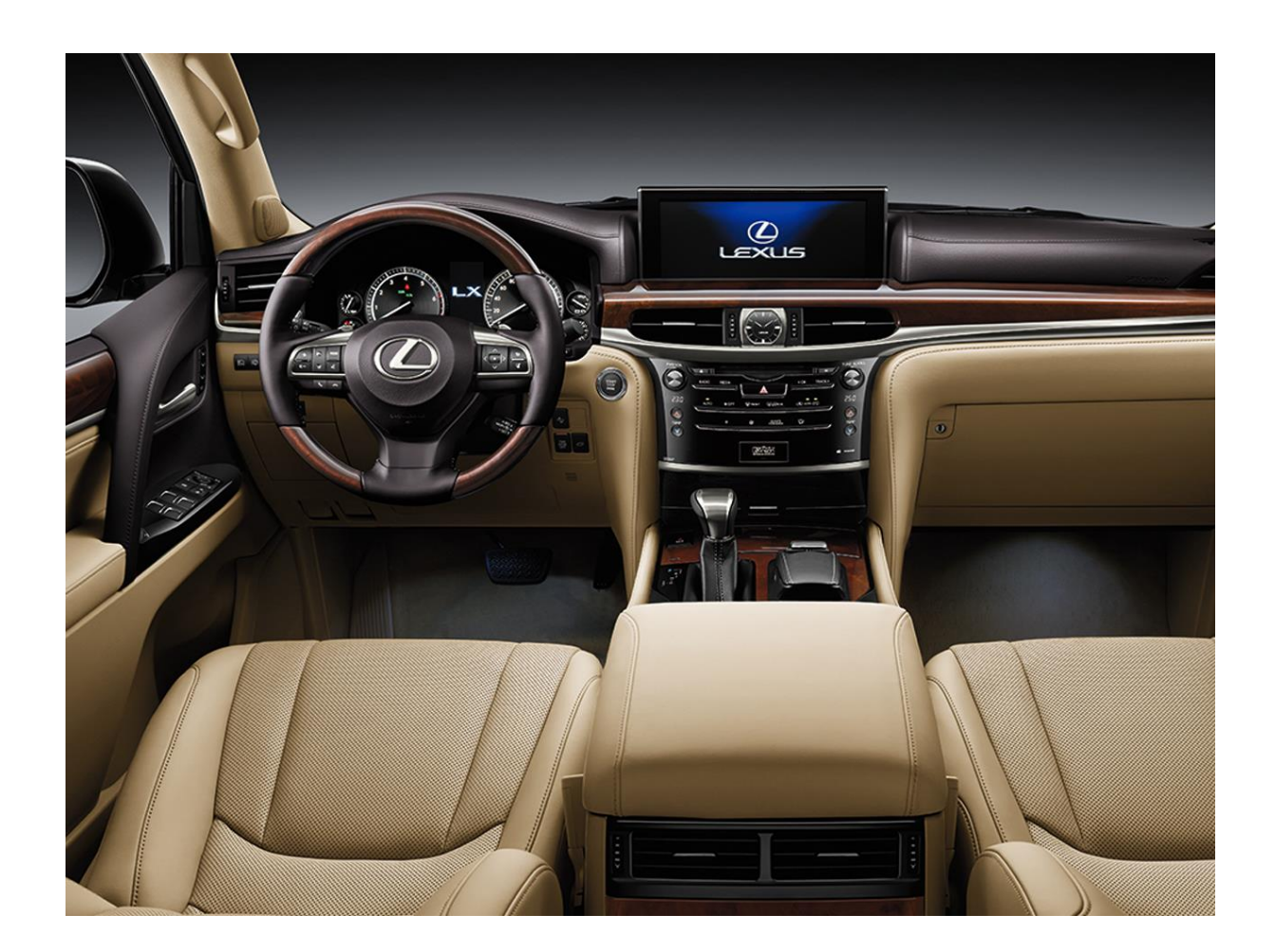

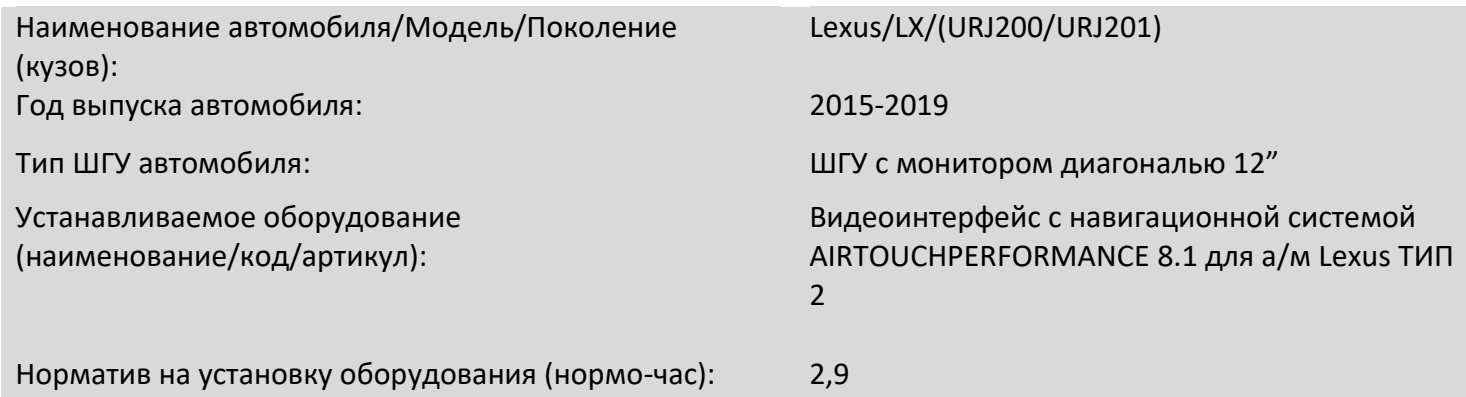

Изд. №1 от 05.11.2019

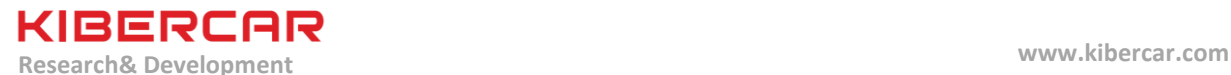

#### **Нормо-часы по установке оборудования**

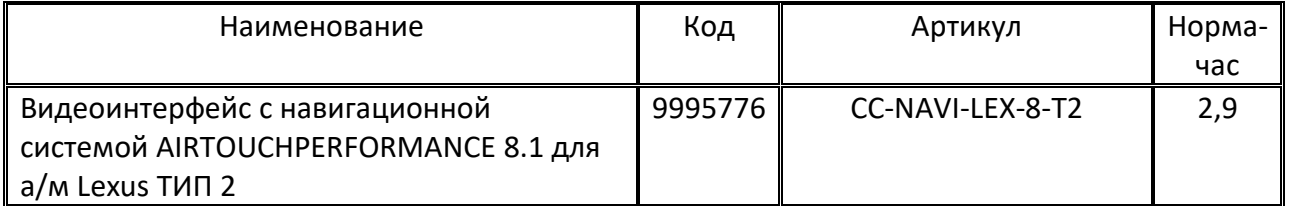

### **Общие правила**

- Для изоляции электрических скруток, а также для изоляции токоведущих частей проводов и бандажирования проводки, необходимо использовать ПВХ ленту для изоляции и бандажирования проводов в салоне автомобиля.

- Для изготовления салонного жгута проводки, либо для восстановления целостности салонного жгута проводки необходимо использовать ПЭТ тканевую ленту для бандажирования проводов в салоне автомобиля.

- Для изготовления подкапотного жгута проводки, либо для восстановления целостности подкапотного жгута проводки необходимо использовать ПЭТ тканевую ленту для бандажирования проводов в подкапотном пространстве автомобиля.

- Перед наклейкой двухстороннего скотча на вспененной основе необходимо обезжирить склеиваемые поверхности (по необходимости предварительно удалив сильные загрязнения), используя обезжириватель.

- Запрещается обматывать центральный блок системы "AirTouch Performance 8" (а так же блок видеоинтерфейса, если установлен) в любые материалы, препятствующие его вентиляции и охлаждению, а так же запрещается закрывать его вентиляционные отверстия.

- Монтаж центрального блока системы "AirTouch Performance 8" необходимо производить только на двухсторонний скотч на вспененной основе и атмосферостойкие нейлоновые стяжки.

- Всегда устанавливать держатель предохранителя и предохранитель соответствующего нагрузке номинала на вновь монтируемые силовые цепи.

- **Монтаж штатных элементов интерьера и экстерьера производится в обратном порядке относительно процесса демонтажа этих элементов**.

**Иллюстрации по данному примечанию смотрите в пункте "Инструменты и расходные материалы".**

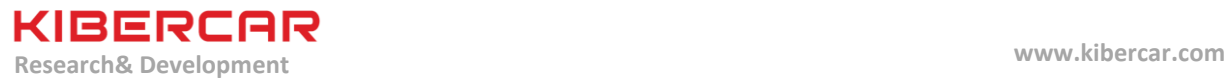

# **1. Оборудование (комплект поставки)**

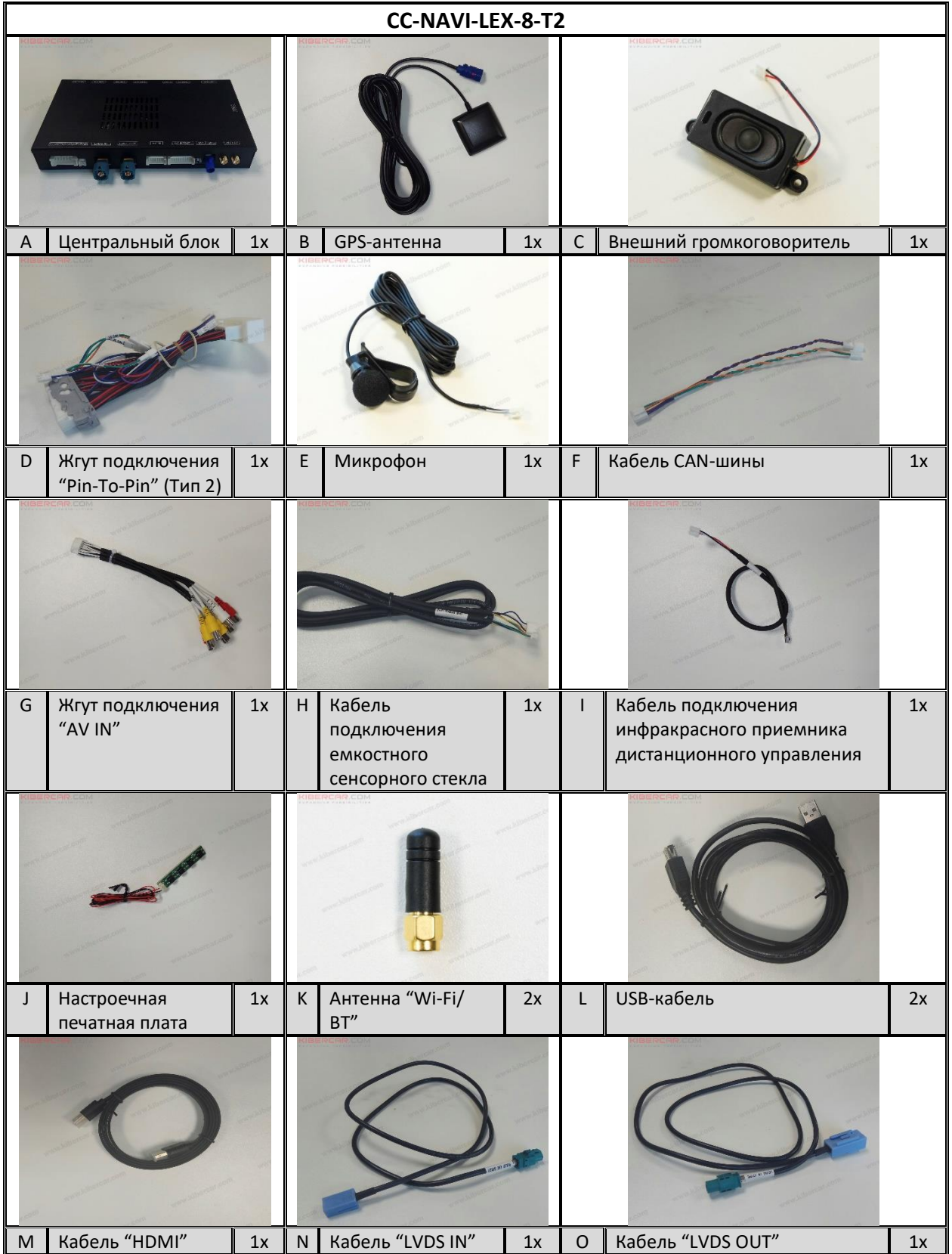

LEXUS LX 2015-2019 Руководство по установке Мультимедийный компьютер AirTouch Performance Изд. №1 от 22.07.2019

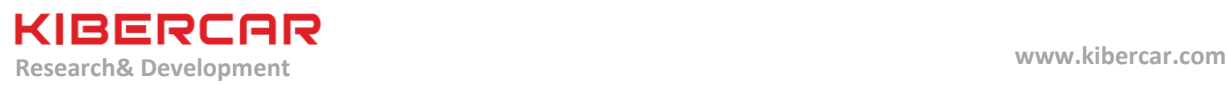

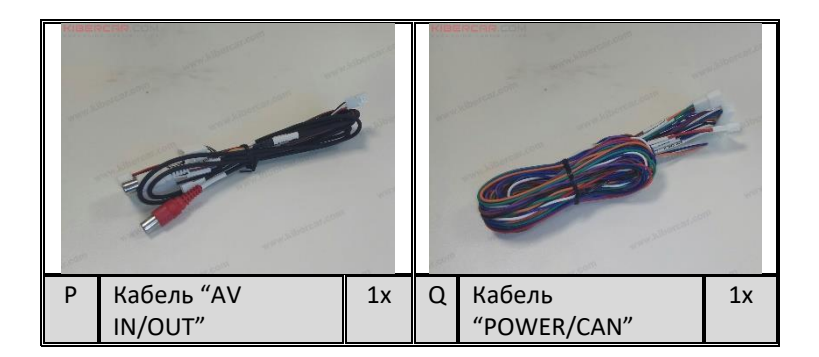

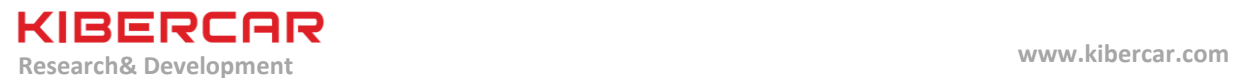

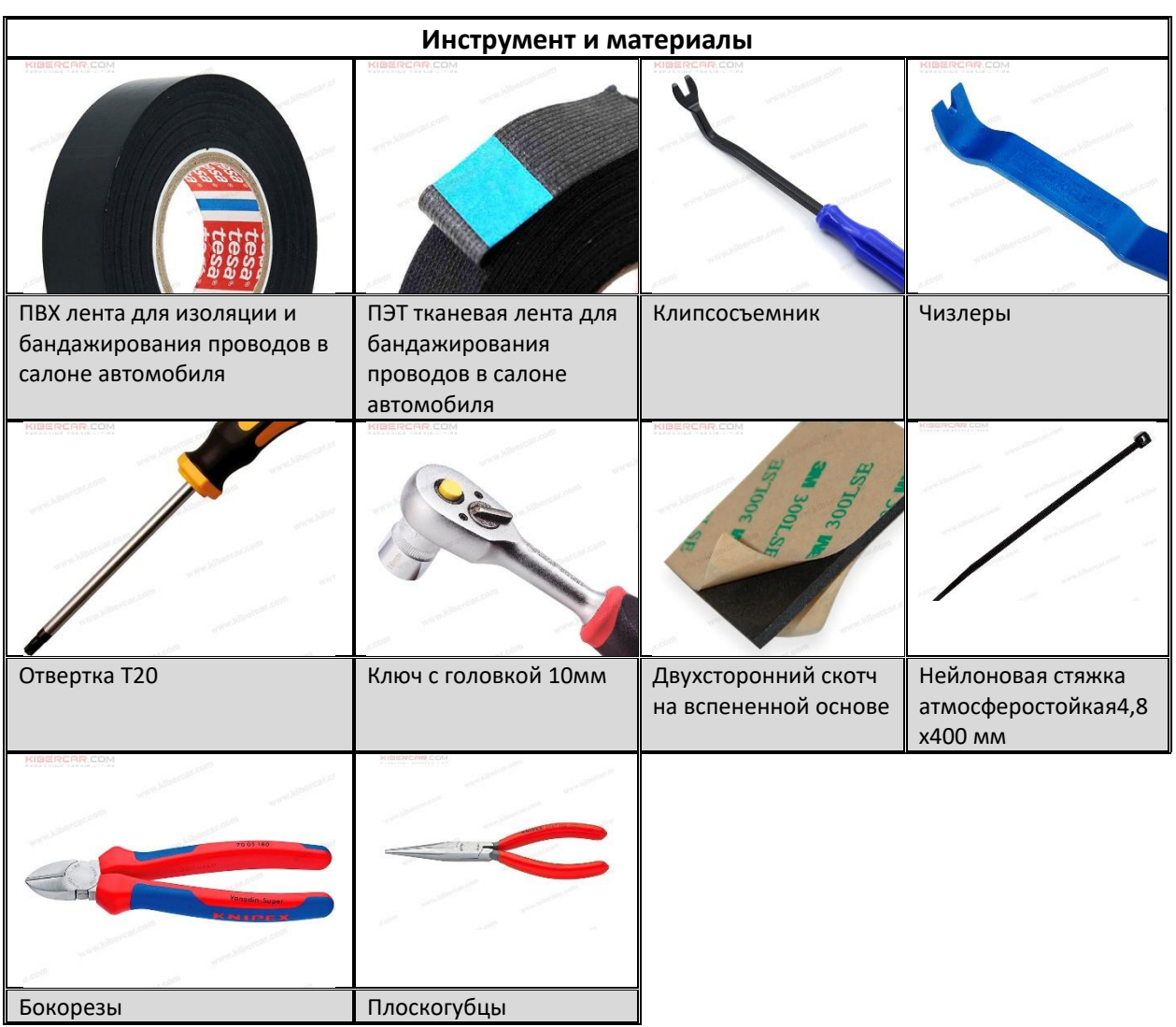

### **2. Инструменты и расходные материалы (не входят в комплект поставки)**

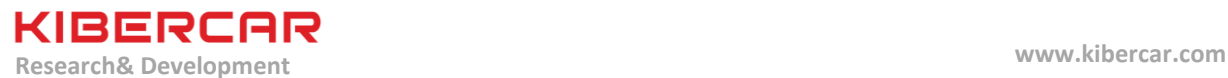

### **3. Установка DIP-переключателей**

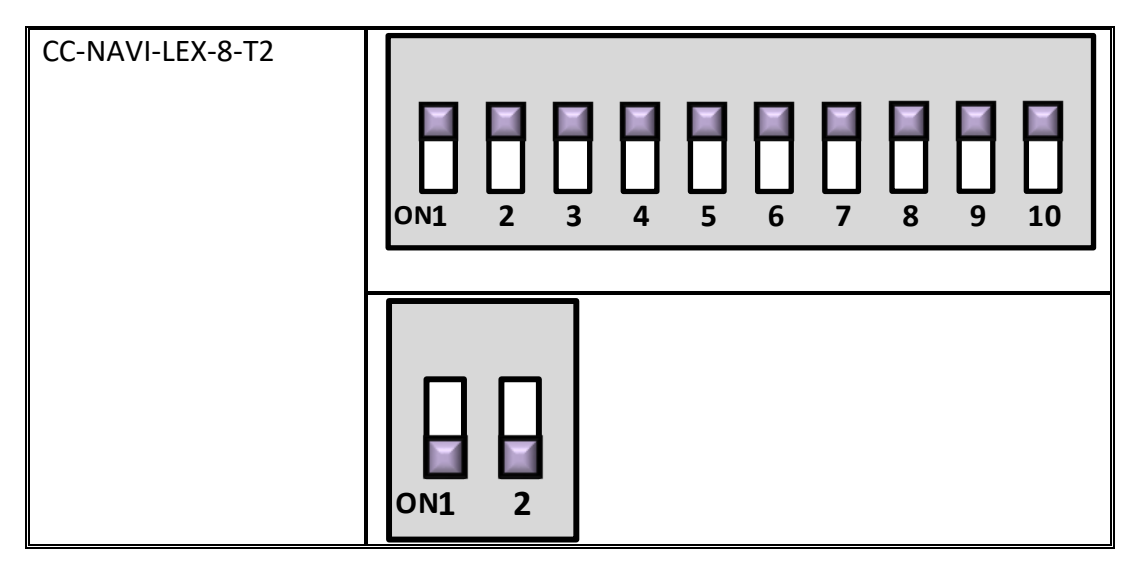

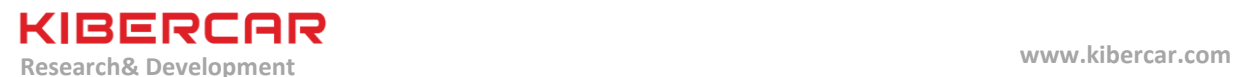

**4. Защита элементов салона и кузова автомобиля**

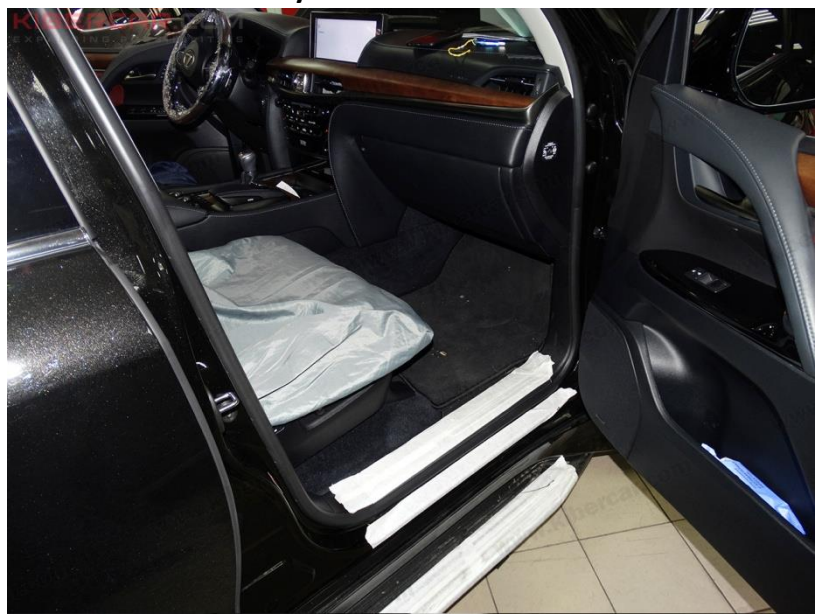

Рисунок 1.

Оклеить обод рулевого колеса защитной пленкой, надеть защитные накидки на передние сидения, положить одноразовые защитные ковры поверх штатных напольных ковров автомобиля, оклеить малярным скотчем элементы салона, вблизи которых будет производиться работа и возможен риск повреждения деталей автомобиля, оклеить малярным скотчем передние пороги, дверные проемы(Рисунок 1).

**Опустить рулевую колонку в самое нижнее положение. Обязательно пристегнуть ремни безопасности водителя и переднего пассажира воизбежание деформации элементов щитка приборов рулевой колонкой во время проведения работ!!!**

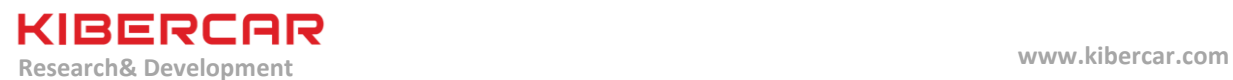

**5. Демонтаж ШГУ (штатное головное устройство) и подготовка салона к установке нового оборудования**

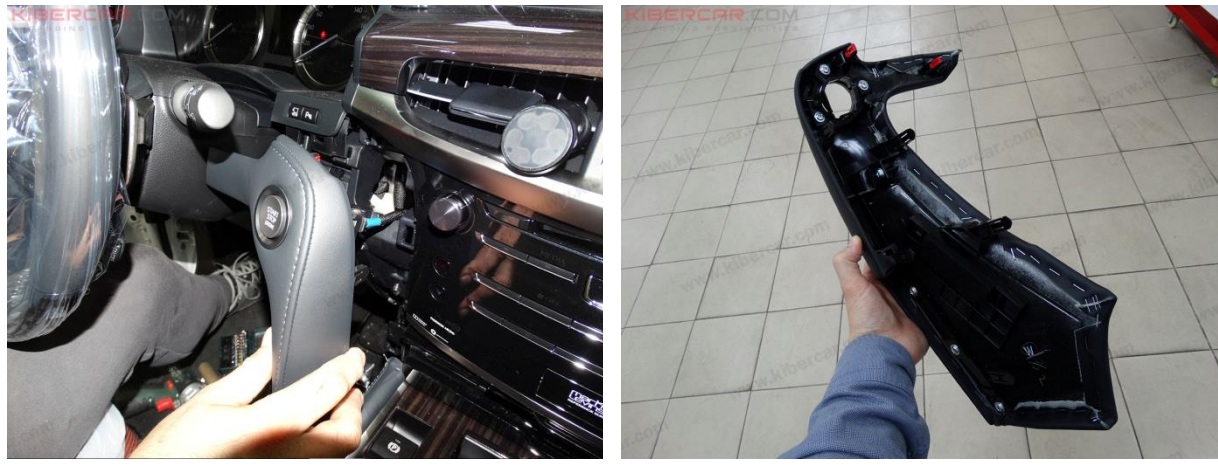

Рисунок 2.

Снять облицовочную накладку, установленную справа от рулевой колонки(Рисунок 2).

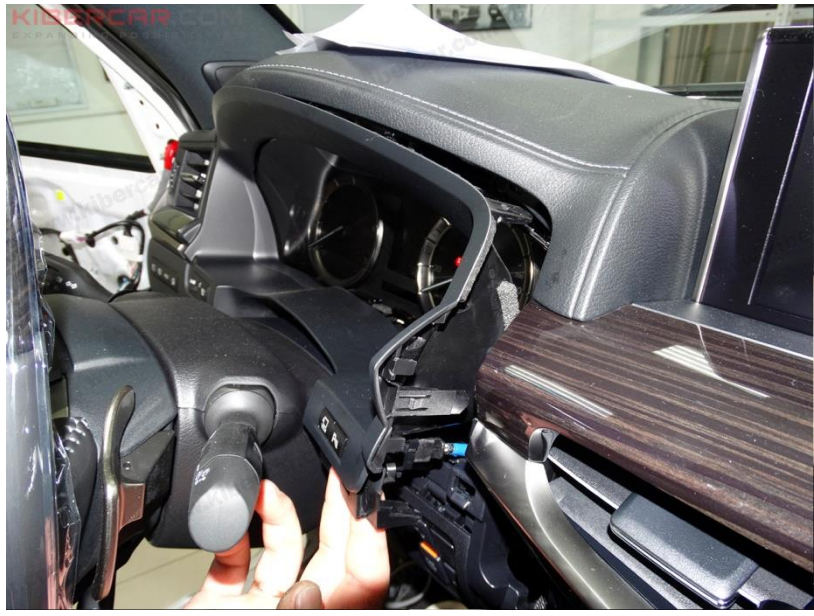

Рисунок 3.

Оттянуть облицовочную накладку щитка приборов (Рисунок 3).

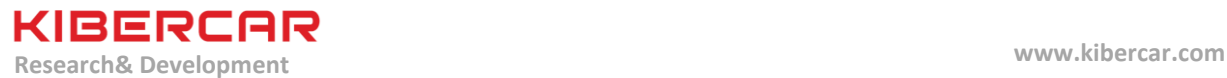

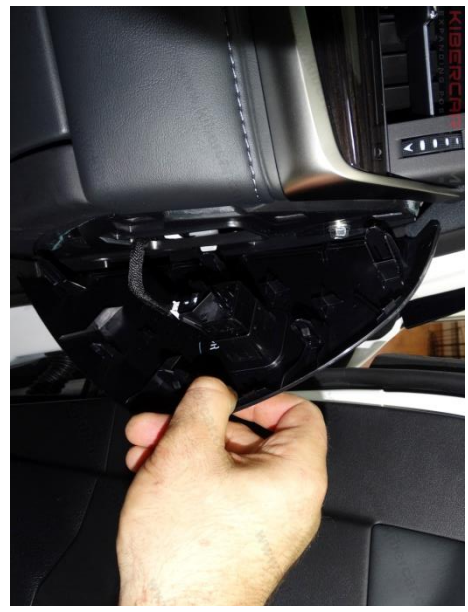

Рисунок 4.

Снять боковую облицовочную накладку торпедо со стороны пассажира (Рисунок 4).

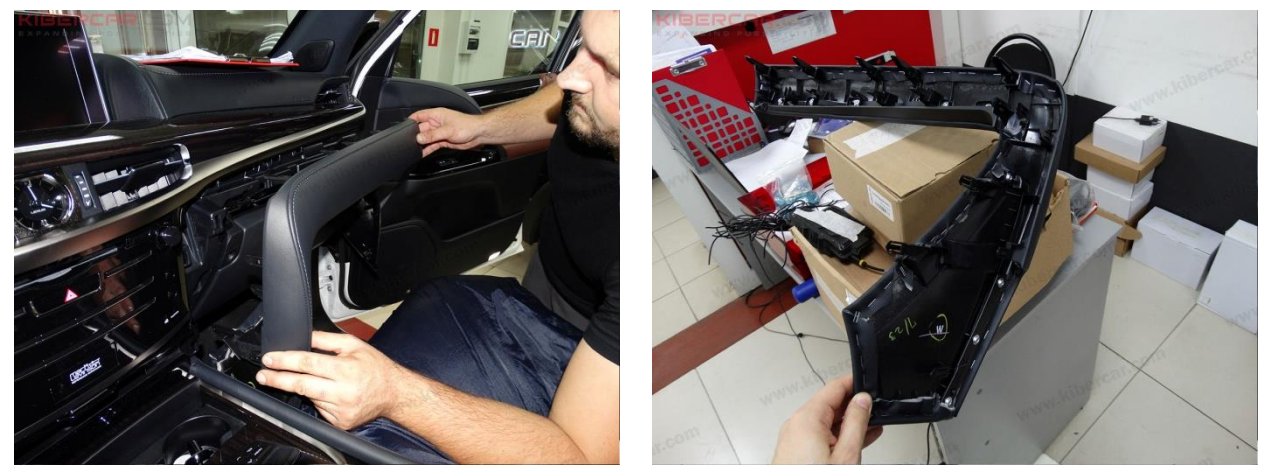

Рисунок 5.

Снять облицовочную панель, расположенную справа от центральной консоли (Рисунок 5).

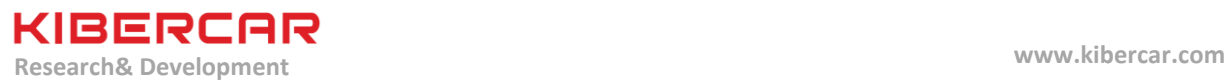

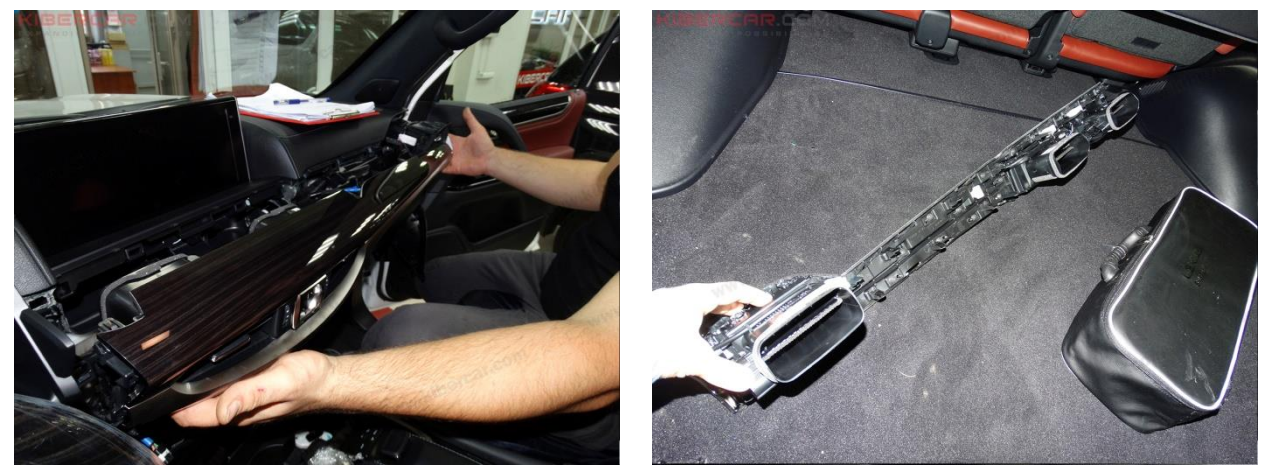

Рисунок 6.

Снять декоративную панель с дефлекторами воздуховодов. Перед полным снятием панели необходимо отсоединить электрический разъем (Рисунок 6).

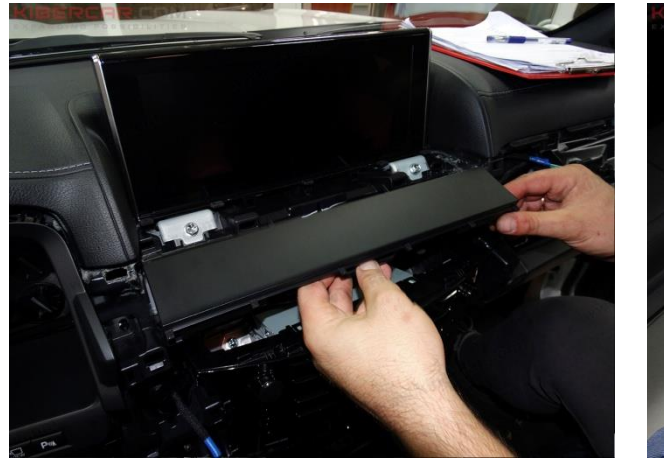

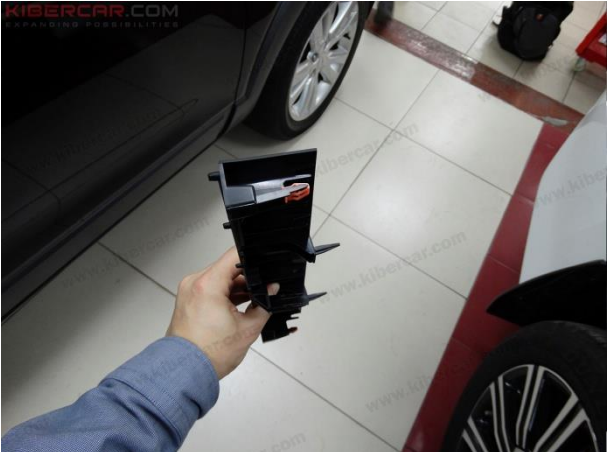

Рисунок 7.

Снять декоративную панель, установленную под монитором (Рисунок 7).

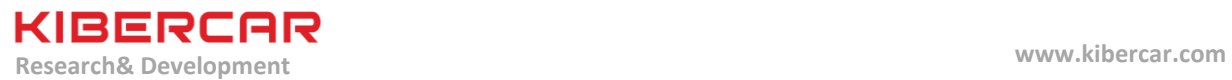

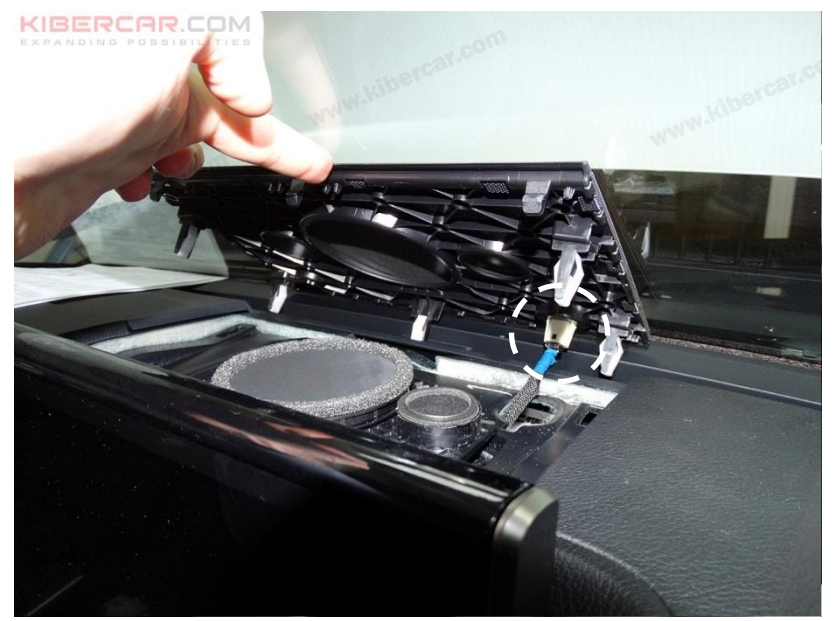

Рисунок 8.

Снять декоративную решетку, установленную позади корпуса монитора, отключить электрический разъем (Рисунок 8).

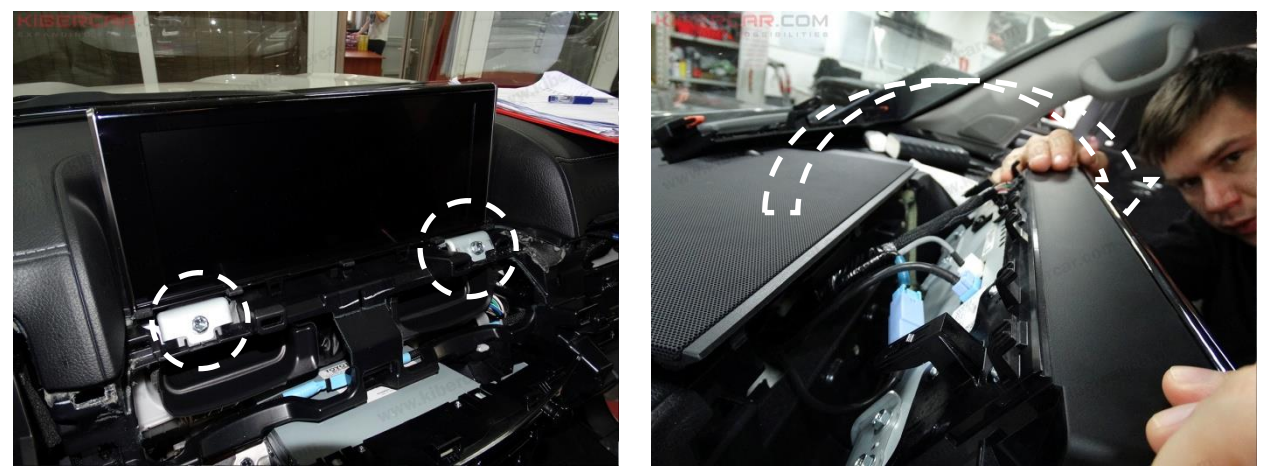

Рисунок 9.

Открутить два болта, фиксирующие корпус монитора, используя головку 10 мм, опрокинуть монитор в направлении, указанном стрелкой (Рисунок 9).

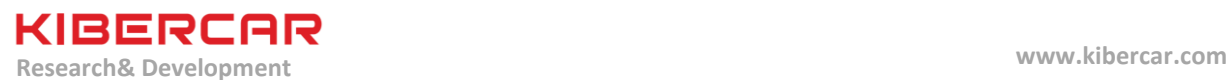

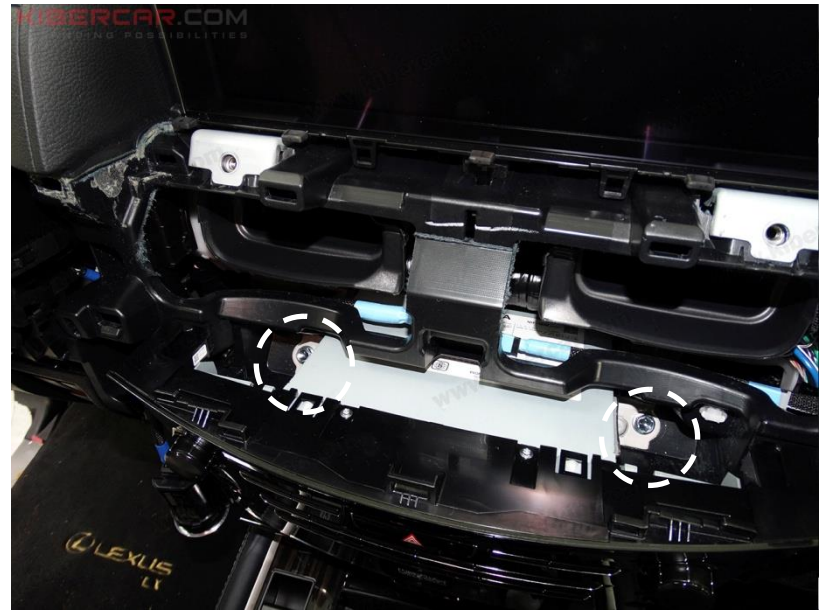

Рисунок 10.

Открутить два болта, фиксирующие корпус блока ШГУ, используя головку 10 мм

(Рисунок 10).

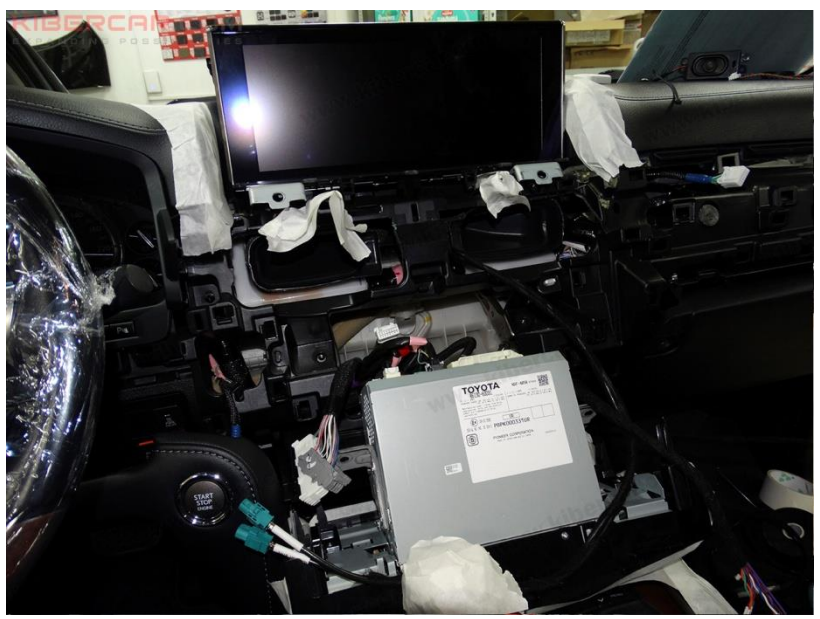

Рисунок 11.

Вытянуть блок ШГУ из его посадочного места (Рисунок 11).

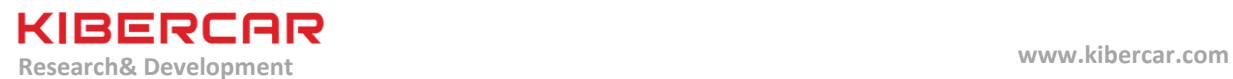

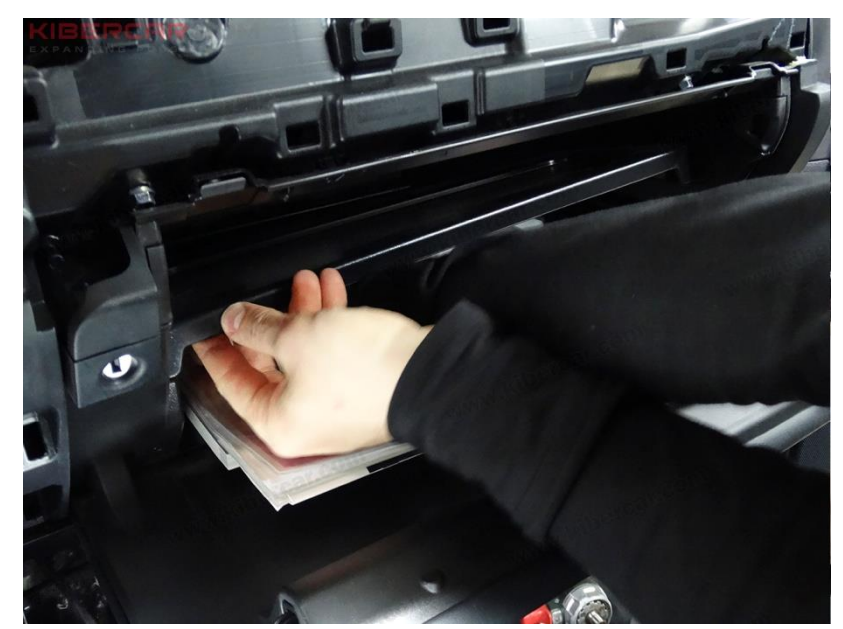

Рисунок 12.

Снять полку, установленную внутри перчаточного ящика (Рисунок 12).

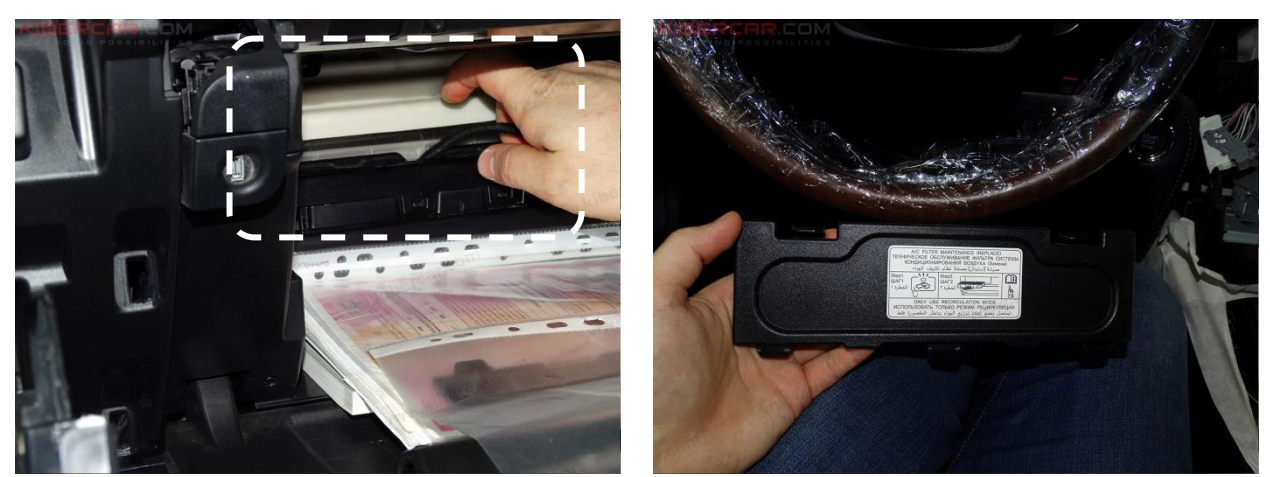

Рисунок 13.

Снять крышку отсека салонного фильтра. Отсек салонного фильтра находиться на задней стенке перчаточного ящика (Рисунок 13).

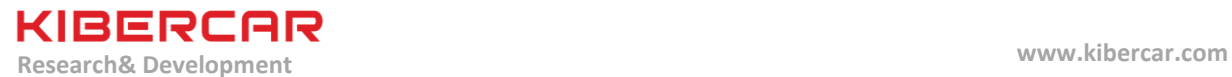

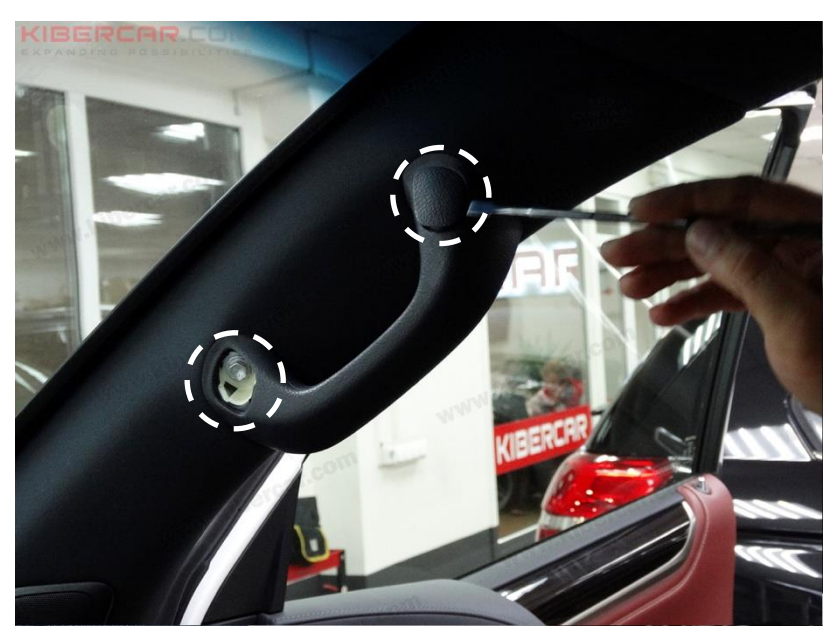

Рисунок 14.

Снять две заглушки ручки, установленной на правой облицовочной панели стойки лобового стекла. Открутить два болта, фиксирующие ручку, используя головку 10 мм (Рисунок 14).

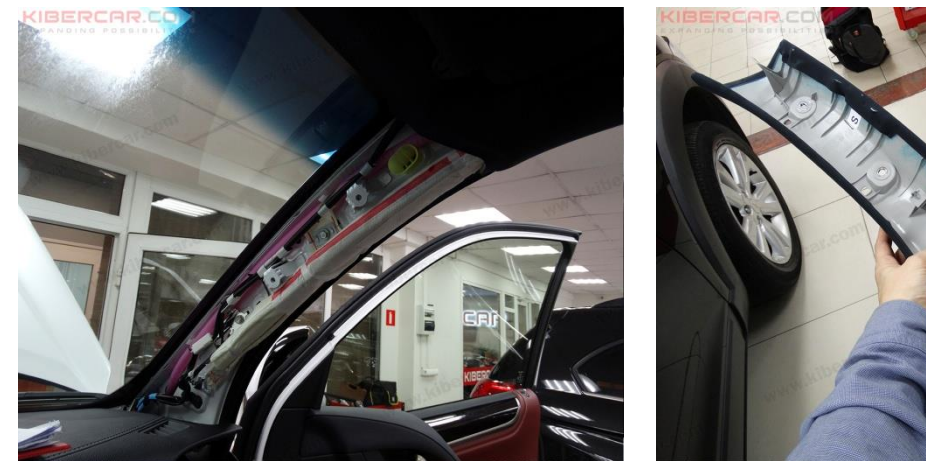

Рисунок 15.

Снять правую облицовочную панель стойки лобового стекла, отсоединить электрический разъем громкоговорителя, установленного в этой панели (Рисунок 15).

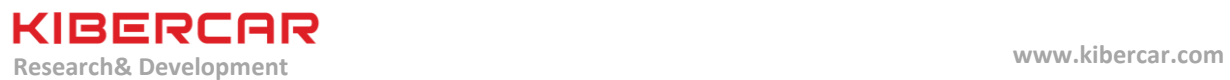

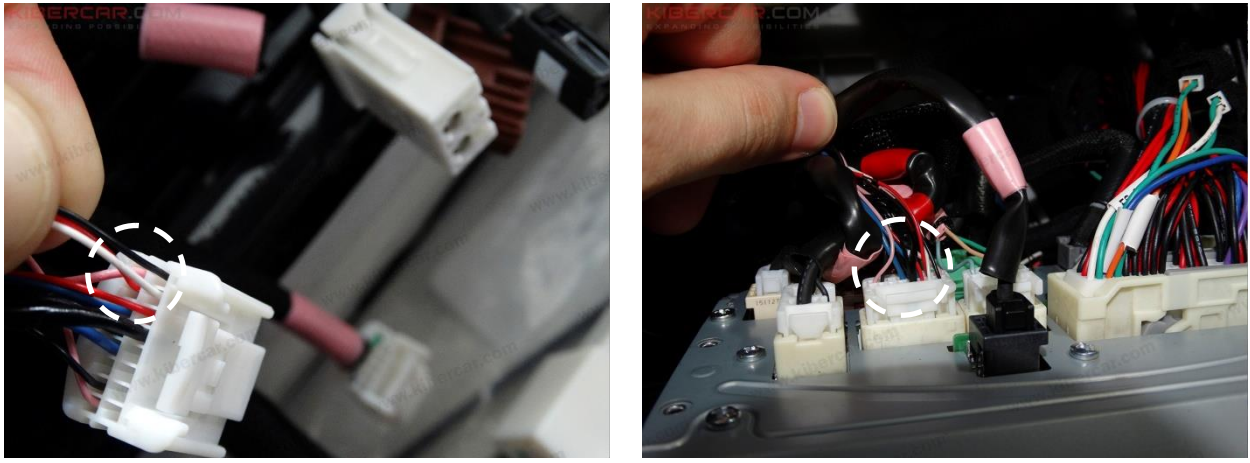

Рисунок 16.

Подключение к штатной акустической системе автомобиля будет происходить при использовании цепи штатного линейного акустического входа "AUXIN". Для подключения к данной цепи необходимо использовать следующие провода разъема: красный ("масса"), черный (левый канал), белый (правый канал) так, как это показано на рисунке 16.

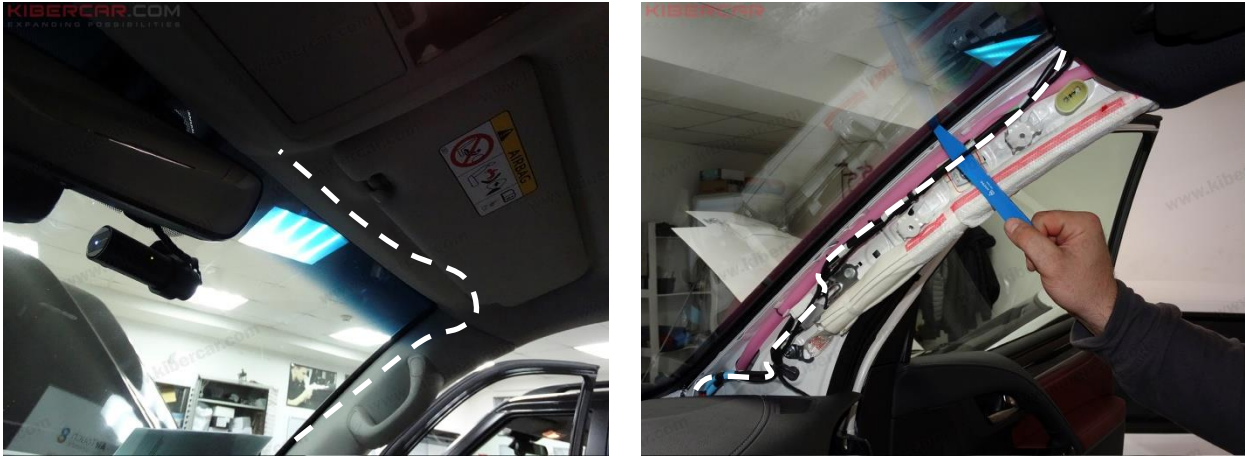

Рисунок 17.

Провод микрофона необходимо провести вдоль штатного жгута электрической проводки, фиксируя его к площадкам, к которым зафиксирован штатный жгут электрической проводки правой стойки лобового стекла. Корпус микрофона необходимо установить под обшивкой крыши, место указано окружностью на рисунке 17.

Снятие перчаточного ящика не требуется. Провод микрофона протягивается сквозь технологические отверстия над крышкой перчаточного ящика.

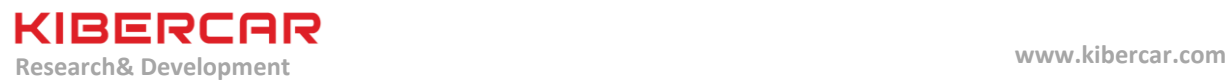

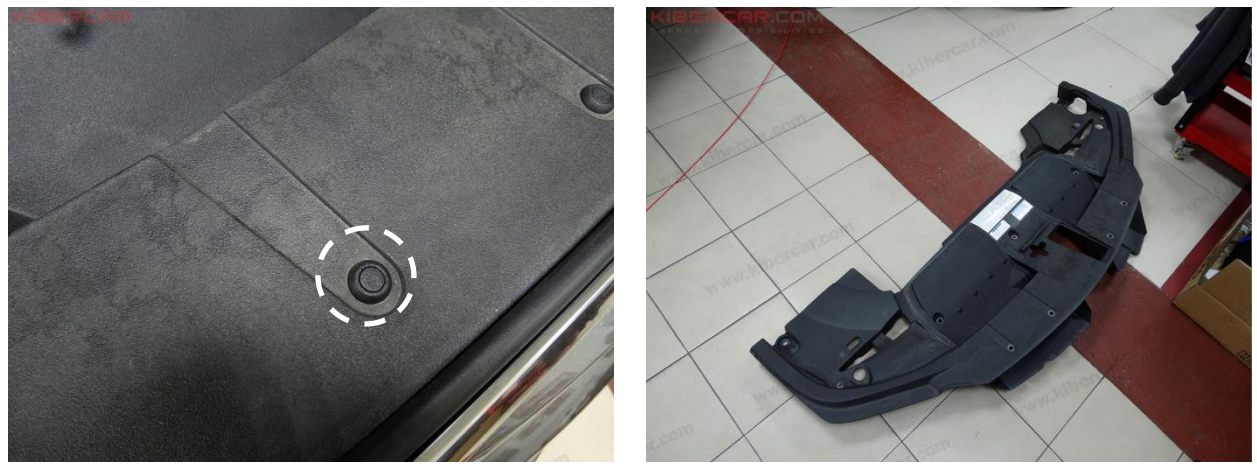

Рисунок 18.

Вынуть 11 клипс (нажать и вынуть), фиксирующих кожух в подкапотном пространстве (Рисунок 18).

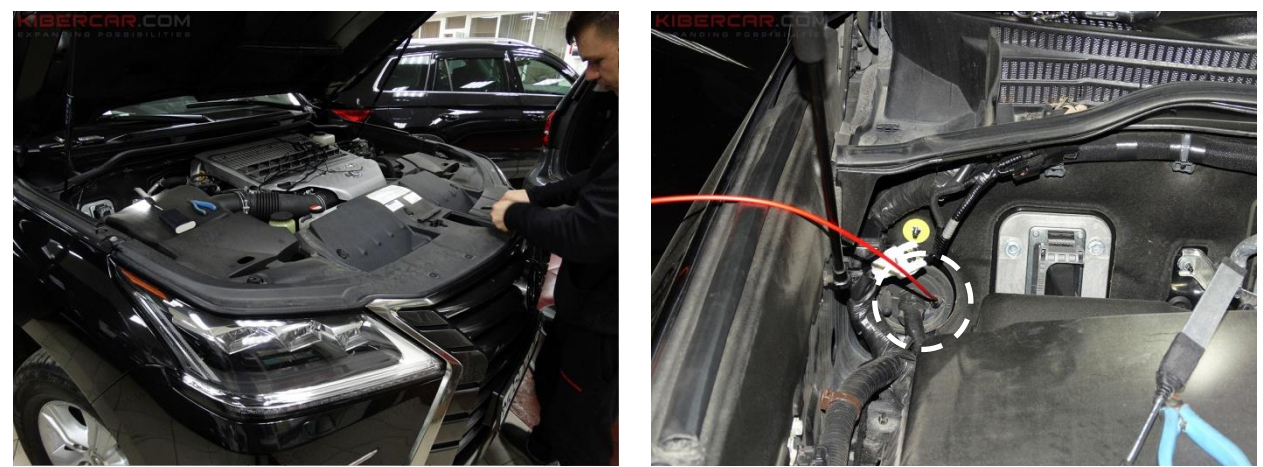

Рисунок 19.

В моторном щите со стороны переднего пассажира установлена проходная резинка с дополнительным незанятым кабельным вводом (Рисунок 19). Необходимо вскрыть дополнительный кабельный ввод и с помощью протяжки пропустить кабель GPS-антенны в салон, предварительно сняв с него корпус электрического разъема типа "Fakra".

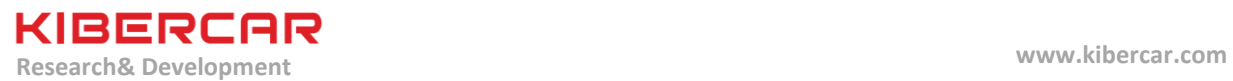

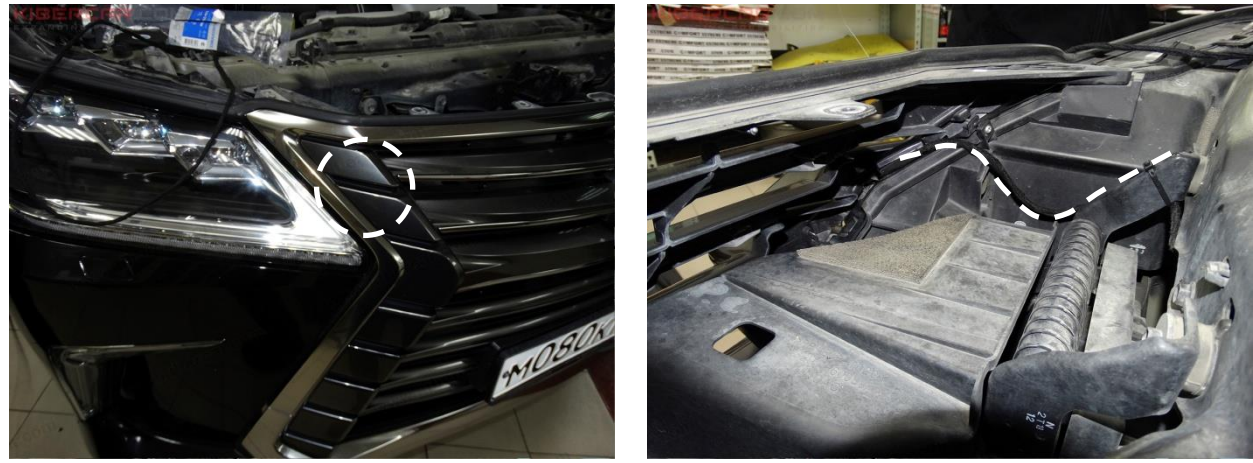

Рисунок 20.

Корпус GPS-приемника необходимо приклеить с внутренней стороны переднего бампера, а провод зафиксировать нейлоновой стяжкой. Провод прокладывается вдоль правого переднего крыла автомобиля (Рисунок 20).

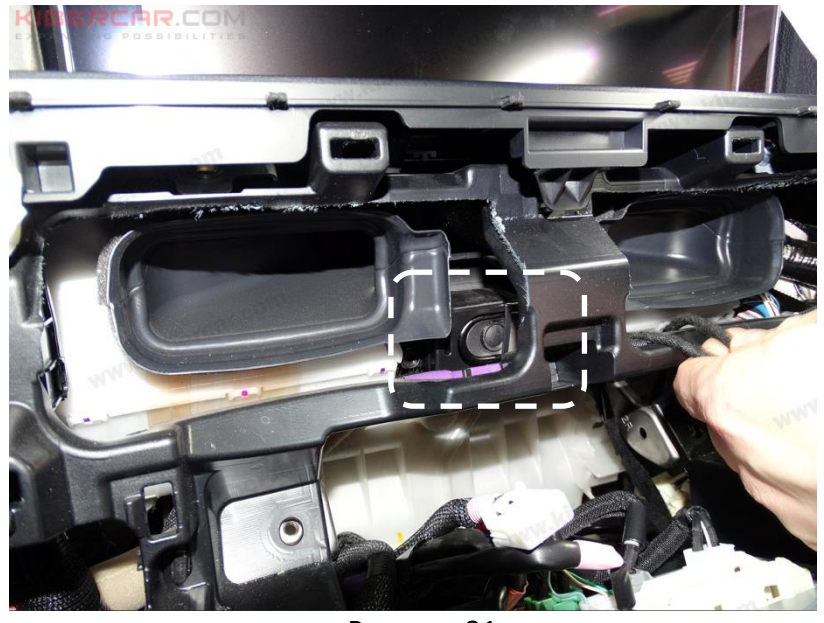

Рисунок 21.

Установить внешний дополнительный динамик [C], между центральными воздуховодами, зафиксировав его нейлоновой стяжкой (Рисунок 21).

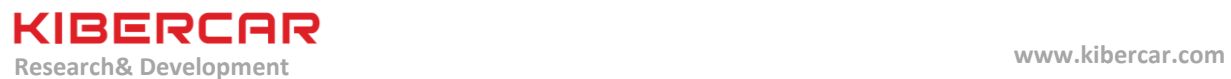

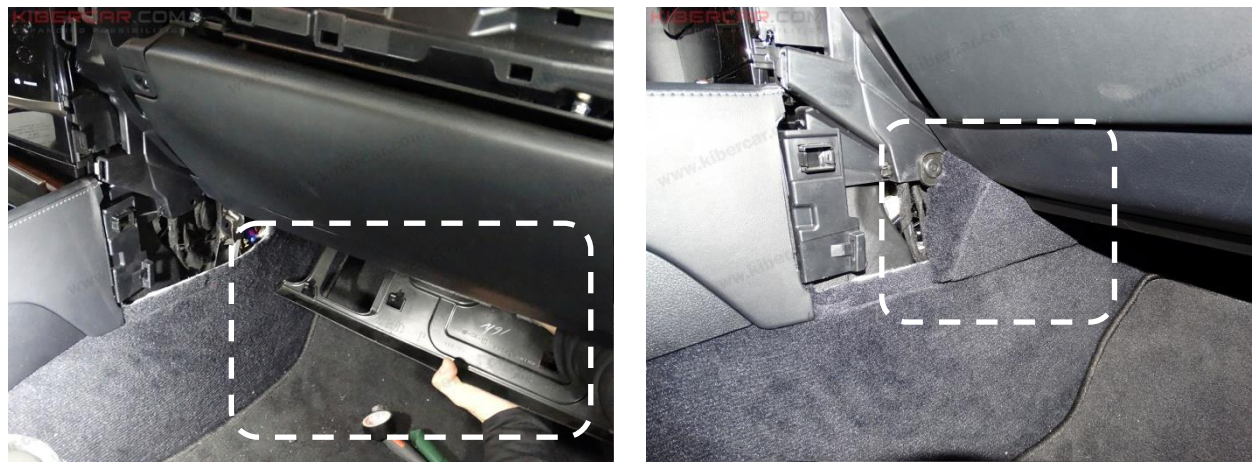

Рисунок 22.

Снять панель, установленную под корпусом перчаточного ящика (нажать на фиксаторы, откинуть панель вниз). Снять пистон, а затем снять облицовочную панель, расположенную на центральном тоннеле слева от перчаточного ящика (Рисунок 22).

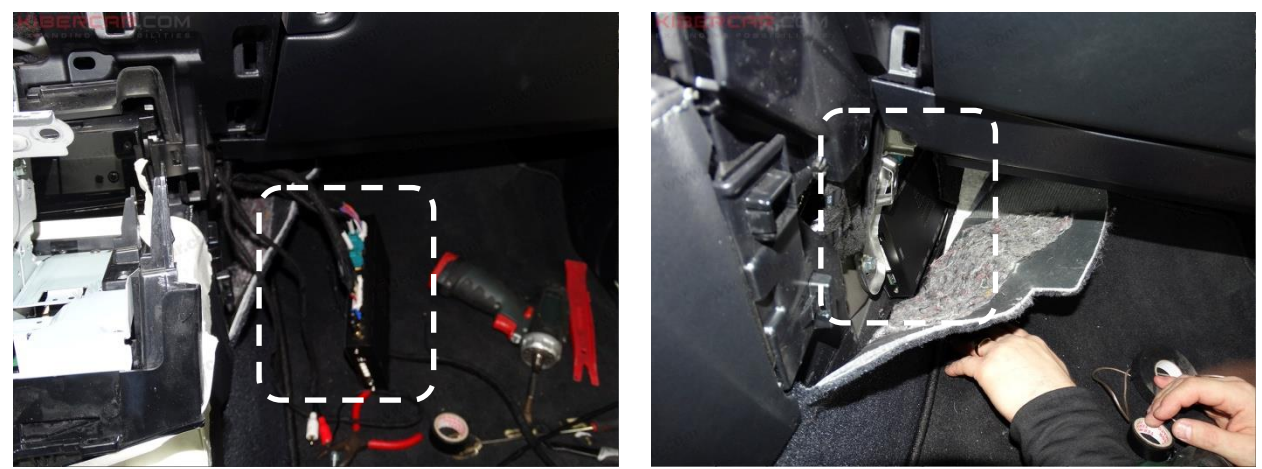

Рисунок 23.

Подключить разъемы к центральному блоку "AirTouch Performance 8" [A], а затем установить его в нишу (см. рисунок 22) под ковровое покрытие, приклеив его корпус к центральному тоннелю со стороны переднего пассажира на двухсторонний скотч на вспененной основе (Рисунок 23).

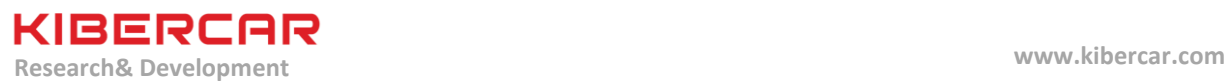

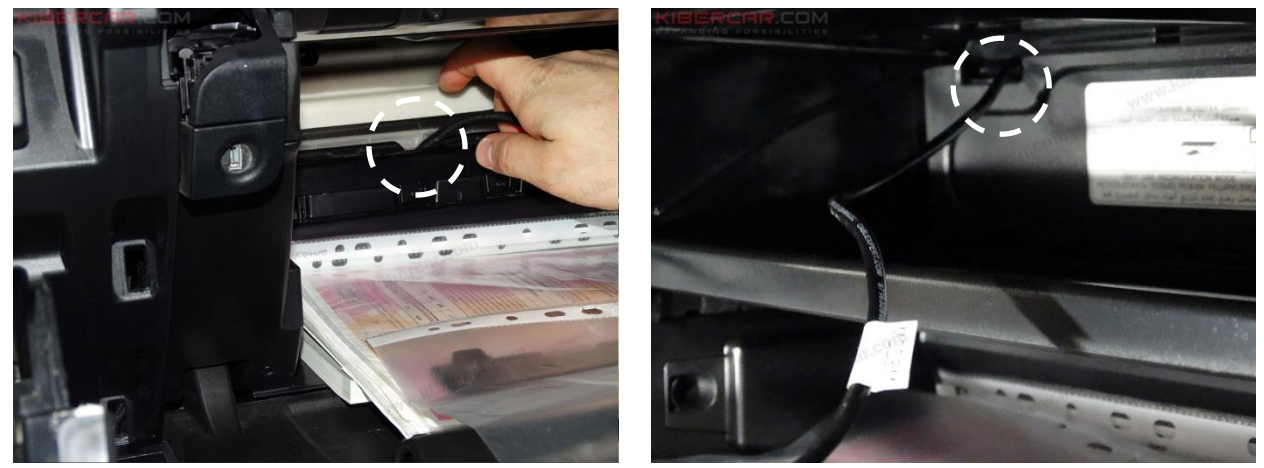

Рисунок 24.

USB-кабели [L]необходимо вывести в перчаточный ящик через фиксатор крышки отсека салонного фильтра (4).

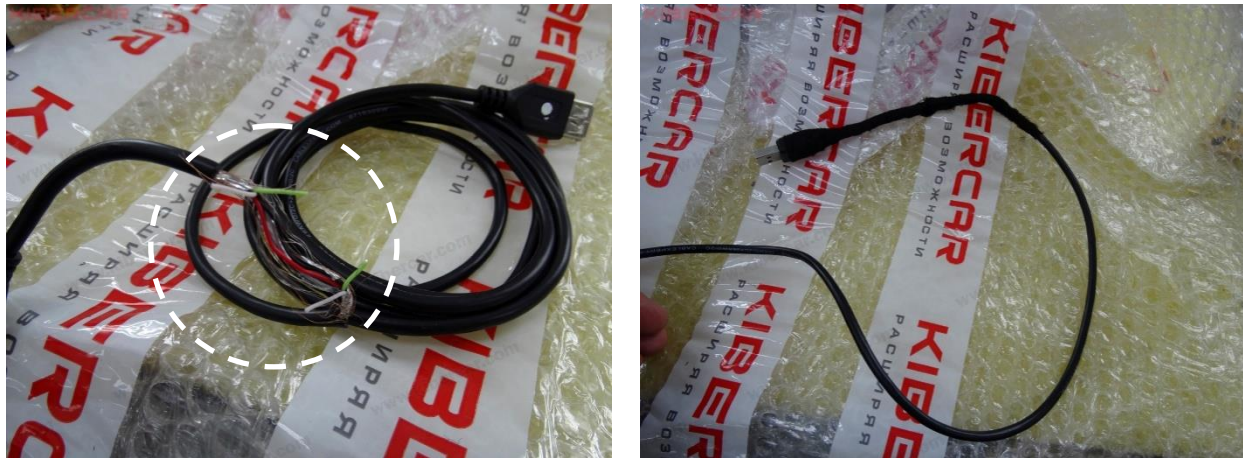

Рисунок 25.

Для того, чтобы внешний модем работал корректно, в USB-кабеле [L], предназначенном для подключения USB Wi-Fi модема, необходимо перерезать провода "DATA+" и "DATA-". Оголенные концы проводов необходимо заизолировать ПВХ лентой, а затем ПЭТ лентой для бандажирования проводов в салоне автомобиля забандажировать оплетку USBкабеля так, как это показано на рисунке 25.

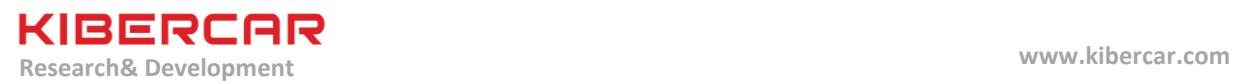

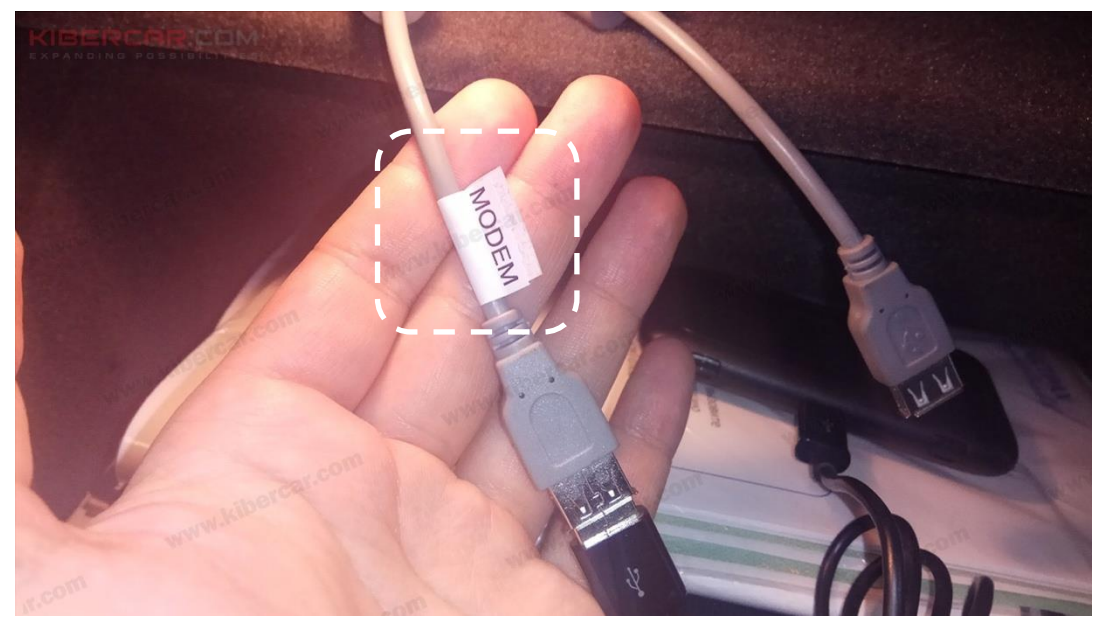

Рисунок 26.

Наклеить наклейку "MODEM" на USB-кабель, предназначенный для подключения USB Wi-Fi модема (Рисунок 26).

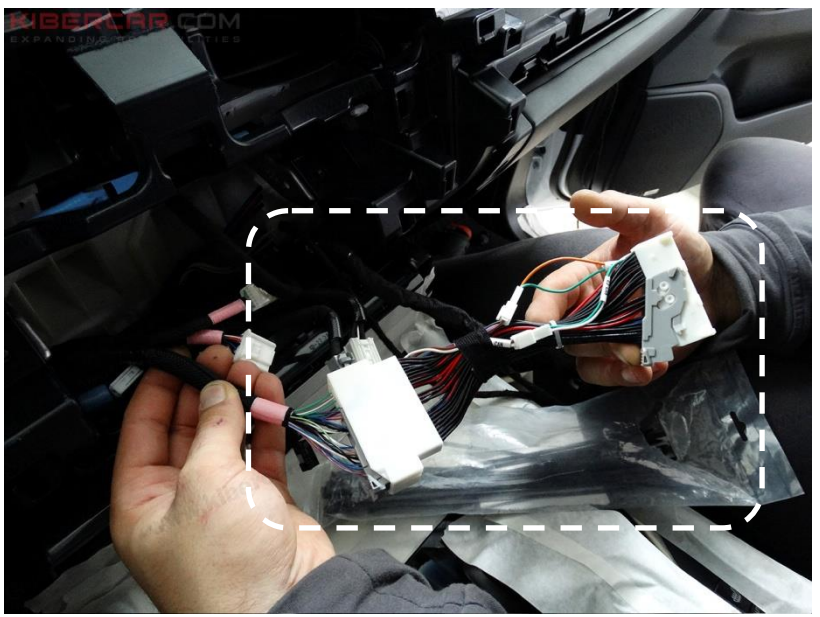

Рисунок 27.

Подключить комплектный жгут электрической проводки [D] к штатной электрической проводке автомобиля (Рисунок 27).

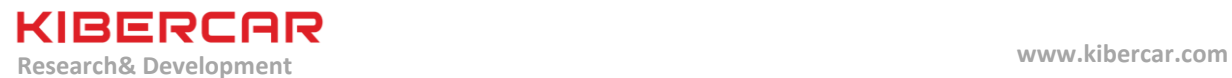

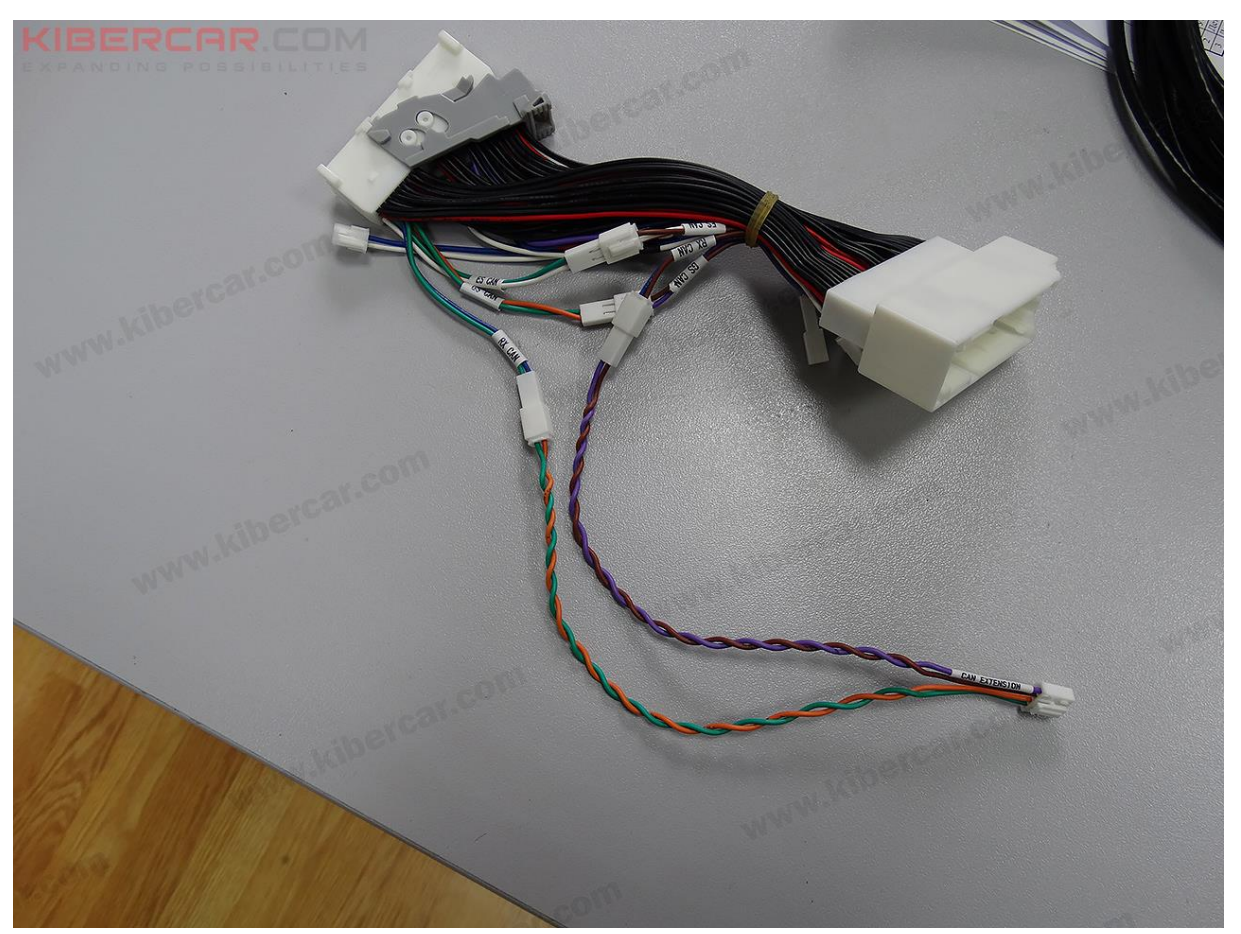

Рисунок 28.

Подключение силовой и сигнальной проводки (Тип 2) производится по принципу "Pin-To-Pin". Скоммутировать жгут электрической проводки [D] следующим образом: "GSCAN" с "GSCAN", "ESCAN" с "ESCAN".

Жгут электрической проводки [F] подключить к жгуту электрической проводки [D] следующим образом: электрический разъем (фиолетовый с коричневым проводами) электрического жгута [F] подключить к электрическому разъему "RXCAN" (фиолетовый с коричневым проводами) электрического жгута [D], а электрический разъем (оранжевый с зеленым проводами) электрического жгута [F] подключить к электрическому разъему "RXCAN" (синий с зеленым проводами) электрического жгута [D] (Рисунок 28).

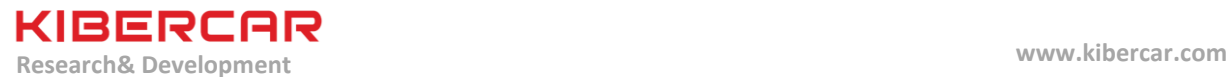

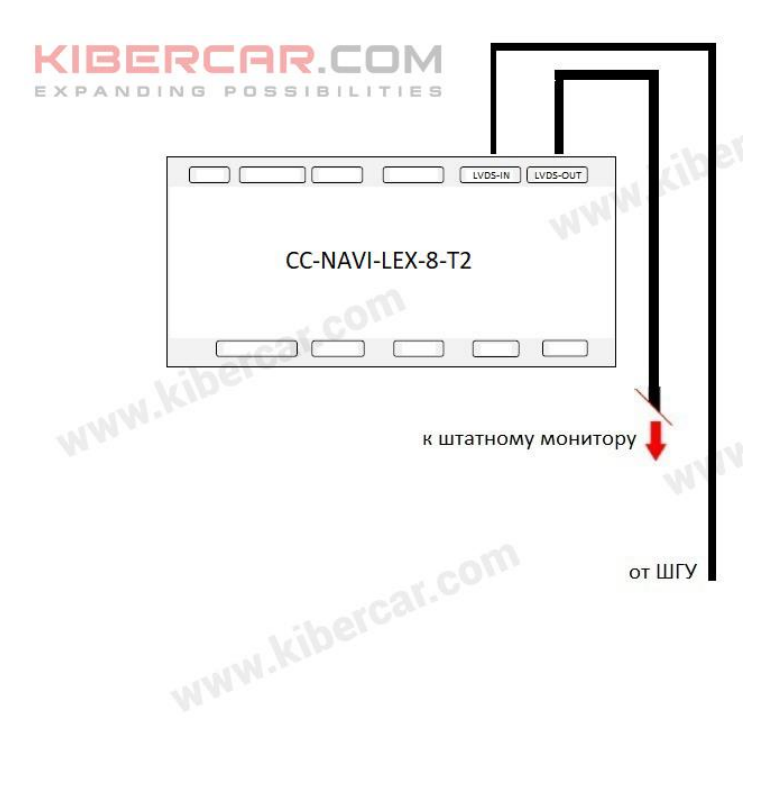

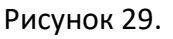

 $m_{O_{\infty}}$ .

Схема подключения видеоинтерфейса [a] к ШГУ и к штатному монитору представлена на рисунке 29.

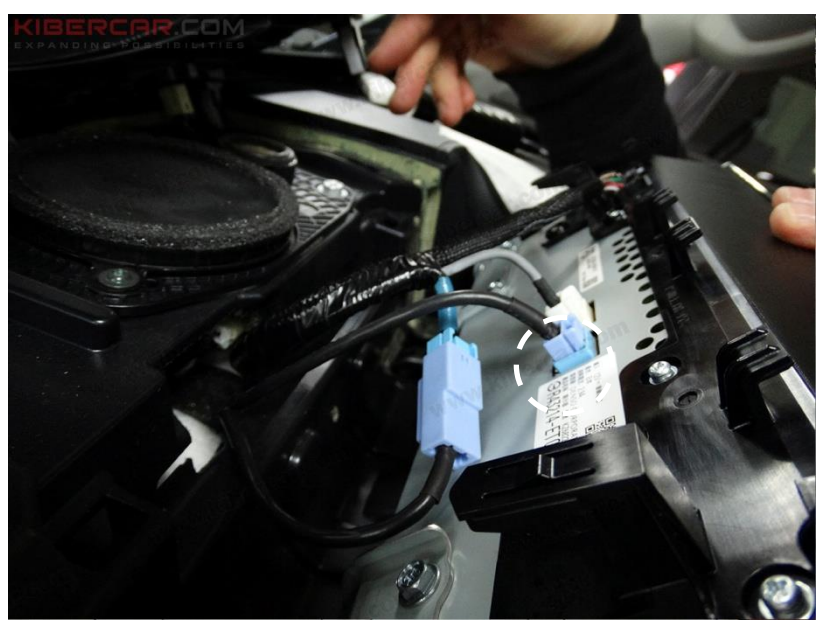

Рисунок 30.

Подключение кабеля "LVDSOUT" [O] к электрическому разъему штатного монитора, синий электрический разъем (Рисунок 30).

LEXUS LX 2015-2019 Руководство по установке

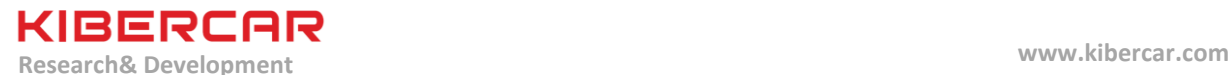

#### **6. Проверка работоспособности оборудования**

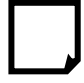

Включить зажигание ("АСС") $\rightarrow$  Ожидать запуск "AirTouch Performance 8" (мелодия из динамика "AirTouch Performance 8")  $\rightarrow$  Нажать и удержать (втечение двух секунд )кнопку"MAP" на панели манипулятора ШГУ для перехода в режим работы "AirTouch Performance 8"

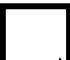

Проверить работу штатного джойстика для управления ШГУ. Для данной проверки необходимо использовать джойстик (манипуляцию джойстика на экране) в режиме отображения интерфейса системы "AirTouch Performance 8"

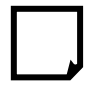

Проверить работу встроенного модуля "Wi-FI". Для данной проверки необходимо подключиться к любой доступной сети "Wi-Fi"

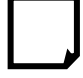

Проверить работоспособность микрофона системы, например задав голосом маршрут в приложении "Яндекс.Навигатор".

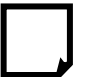

Проверить работу USB-кабеля, предназначенного для подключения USB Wi-Fi роутера.

Для данной проверки необходимо подключить к этому USBкабелю,USBWi-Fiроутер и проверить работоспособность этого роутера в соответствии с инструкцией по эксплуатации данного роутера

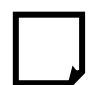

Проверить правильность подключения системы "AirTouch Performance 8" к штатному акустическому линейному входу "AUX". Для данной проверки необходимо выбрать (выбор источника звука) работу линейного входа в ШГУ

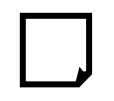

Проверить работу GPS-приемника. Для данной проверки удобно использовать приложение "GPS Test", доступное по ссылке <https://play.google.com/store/apps/details?id=com.chartcross.gpstest&hl=ru>

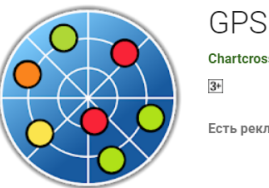

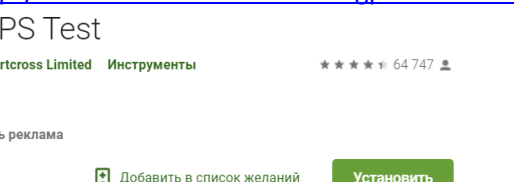

Установить автомобиль на открытой местности, так чтобы он не находился в тени архитектурных сооружений и высокой растительности. В результате проверки в окне приложения "GPS Test" должно быть найдено и зафиксировано не менее 6 спутников

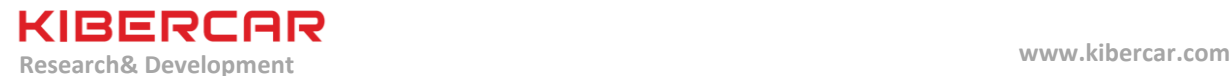

Проверить работу первого и второго USB-хостов. Для данной проверки необходимо подключить USB-накопитель к USB-хосту, после чего проверить смонтированние и возможность "открытия", подключенного USB-накопителя при помощи предустановленного проводника. Описанную процедуру произвести для первого и второго USB-хоста

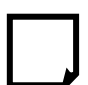

Проверить работоспособность вывода звука с "AirTouch Performance 8" на штатную акустику автомобиля.

Для данной проверки необходимо вывести звук на штатную акустику автомобиля, в соответствие с используемой схемой (логикой) подключения "AirTouch Performance 8" к штатной акустике автомобиля

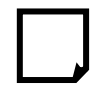

Проверить работоспособность карты памяти ("MicroSD"), установленной в "AirTouch Performance 8" (*если карта памяти установлена*). Для данной проверки необходимо "открыть" карту памяти при помощи предустановленного проводника.

*После установки карты памяти необходимо выбрать "Портативный носитель" и нажать "Далее"*

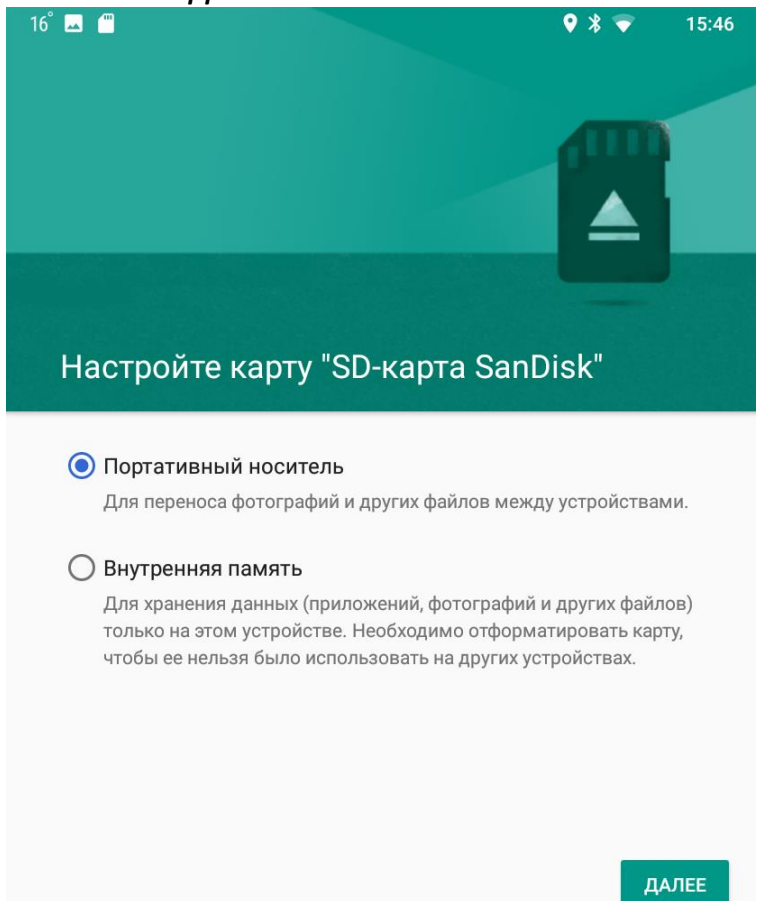

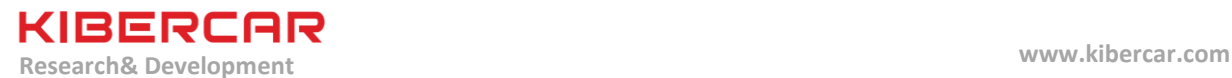

Произвести настройку яркости (brightness), контрастности (contrast), глубины цвета (saturation), если это необходимо.

Для данной проверки необходимо произвести настройку данных параметров в меню "Analog RGBSettings".

*Для более подробного описания этой и некоторых других процедур необходимо обратиться к настоящему руководству пользователя для навигационной системы "AirTouch Performance 8"*

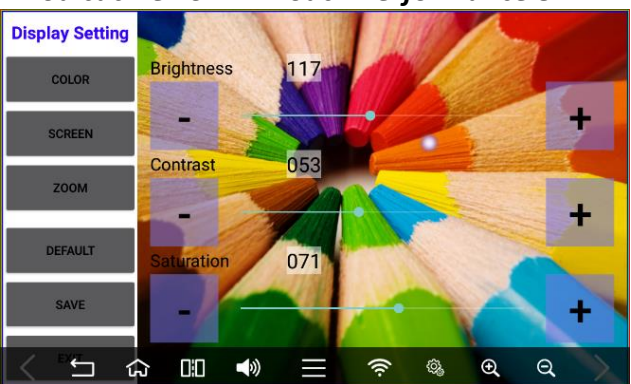

LEXUS LX 2015-2019 Руководство по установке

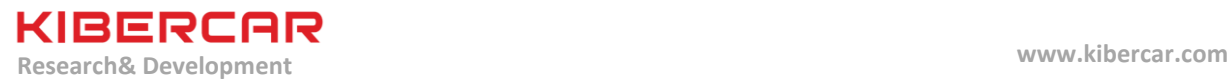

**7. Для заметок**